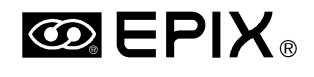

**Pyramid Imaging** 

945 East 11<sup>th</sup> Avenue Tampa, FL 33605

Phone: (813) 984-0125

Contact: Sales@ pyramidimaging.com

https://pyramidimaging.com

$$
\nabla^2 f(x,y) = \frac{\partial^2 f}{\partial x^2} + \frac{\partial^2 f}{\partial y^2}
$$
\n
$$
\begin{bmatrix}\n\cos \theta & \sin \theta & 0 \\
\sin \theta & \cos \theta & 0 \\
\sin \theta & \cos \theta & 0\n\end{bmatrix}
$$
\n
$$
\begin{bmatrix}\n\cos \theta & \sin \theta & 0 \\
-\sin \theta & \cos \theta & 0 \\
0 & 0 & 1\n\end{bmatrix}
$$
\n
$$
\begin{bmatrix}\n\cos \theta & \sin \theta & 0 \\
-\sin \theta & \cos \theta & 0 \\
0 & 0 & 1\n\end{bmatrix}
$$
\n
$$
\begin{bmatrix}\n\sin \theta & \cos \theta & 0 \\
0 & 0 & 1\n\end{bmatrix}
$$
\n
$$
\begin{bmatrix}\n\text{fixed Class: } 45 \text{ MHz} \\
\text{resulters: } 1.0 \text{ ns} \\
\text{Resolution: } 6144 \text{ x } 4096\n\end{bmatrix}
$$
\n
$$
\begin{bmatrix}\n\text{fixed bits: } 8 \\
\text{Butfers: } 253 \\
\text{Fixed bits: } 8 \\
\text{Camera: } Area Scan \\
\text{Area Scan}\n\end{bmatrix}
$$

 $d_1$   $d_2$ f

 $2\lambda$ **Blobs Found:** 259  $\overline{\pi n \omega_0}$ Center of Mass:  $(23.65, 78.78)$ Subpixel Edge @: (97.3498, 87.5000)

Field Delay: 5

$$
\delta = 1.22 \frac{\lambda d_i}{l} \qquad s.n.r. = \frac{\overline{x}}{\sqrt{\sum (x_i - \overline{x})^2/n}}
$$

### **FEATURES**

- **Image Processing and Analysis.**
- **Image Graphics and Printing.**
- **Image Morphology and Transforms.**
- **Subpixel Accuracy Measurements.**
- **Blob Analysis and Particle Tracking.** П
- П **Image Correlation.**
- П **Image Load, Save, and Print.**
- **For use with XCLIB, SVOBJ, or 4MOBJ.**
- **C/C++ Library for 16 & 32 Bit DOS Programs.**
- DLL for 16, 32, 64 bit Windows Applications.
- C/C++ Library for 32 bit & 64 bit Linux Programs.

## **Image Processing and Analysis Library**

**PXIPLWLIBRARY** 

#### **PROCESSING POWER**

The PXIPL Library empowers C/C++ and Windows programmers to process and analyze images in conjunction with:

- The PIXCI® imaging boards and XCLIB Library,
- The EPIX® SILICON VIDEO® cameras, their PIXCI® imaging board, and XCLIB Library,
- The 4MEG VIDEO™ imaging boards and 4MOBJ Library, or
- $\bullet$  The SV-MUX $^{TM}$  imaging boards and SVOBJ Library.

The PXIPL Library is compatible with all of the hardware and software environments supported by the XCLIB, 4MOBJ, and SVOBJ libraries. PXIPL routines operate directly upon imaging board buffers, upon images in PC memory, or upon images stored on disk.

PXIPL provides a wide selection of imaging routines. The major categories include: processing, enhancements, graphic lines and shapes, text overlay, printing, morphology, filters and edge detectors, transforms, convolutions, sequence integration and averaging, image printing, image copy and resizing, single image and image pair normalizations, blob analysis, histograms and moments, image load and save, calibration, correlation, subpixel accuracy measurements, and particle tracking.

#### **SOPHISTICATED SOLUTIONS**

The PXIPL C/C++ Function Library allows embedding image processing and analysis into user-written applications. Under Windows, the PXIPL DLL provides services to existing Windows applications which support ''hooks'' into DLLs.

Under Windows, PXIPL also provides image display on the S/VGA with integrated (non-blinking) cross-hair cursor overlay and integrated palette modifications. PXIPL also provides ''waterfall'' display of repeatedly captured image lines on the S/VGA.

PXIPL assists user-written programs in applications such as image enhancement, archival, analysis, and measurement; event and motion study; document capture; particle analysis; visual inspection; machine vision and quality control. Join the scientists and engineers in medical, industrial, and research environments who rely upon EPIX® imaging solutions.

# PXIPL<sup>TM</sup>LIBRARY Image Processing and Analysis Library

## **FEATURES**

**Resolution Flexibility -** PXIPL functions can process images of almost any size, located either in image board memory, PC memory, or disk files.

PXIPL functions will process any image captured by an EPIX® imaging board using either 4MOBJ, SVOBJ, or XCLIB software. Typical capture resolutions include 4x1, 32x32, 512x240, 752x480, 768x580, 1024x768, or 2048x2048. Monochrome pixels with a dynamic range from 1 bit (2 grey levels) to as large as 16 bits  $(2^{16}$  grey levels) can be processed. Color pixels, in either RGB, YCrCb, or HSB color space, with a range of 1 to 16 bits per color component, are supported. Selected operations also support up to 32 bits per pixel. Image sequence operations, such as sequence average or sequence integration, support up to  $2^{23}$  images (8 bits per pixel).

The PXIPL functions are not restricted to processing images which were captured by EPIX® imaging boards. Images from any source, residing in PC memory, can be any size and any number of colors, limited only by availability of PC memory, and the CPU word size.<sup>1</sup>

**Virtual Memory -** Should PC memory be insufficient, images may also reside in disk files. All images, whether in an imaging board buffer, in PC memory, or in a disk file, can be enhanced and analyzed by the same functions!

**Functional Flexibility -** Typical PXIPL functions provide a broad spectrum of operations, allowing a single function to do the work of many functions. For example, a convolution function accepts parameters describing the image buffer, the area of interest within the buffer, the convolution size *N*, and the *N*x*N* kernel coefficients. This single function allows convolving with a 3x3, 9x9, 31x31, or 99x99 kernel size, limited only by available PC memory.

**Efficiency -** PXIPL functions are coded in optimized C, with selected segments handcoded in assembler. Many functions internally identify special cases, invoking code optimized for each special case. The *N*x*N* convolution, for example, examines the coefficients provided and selects custom routines depending upon the size of *N*, the multiplication and summation precision needed, and whether division is required.

**Proven Performance -** The same functions provided with PXIPL also form the backbone of the ready-to-run XCAP, 4MIP, SVIP, and XCIP interactive image analysis programs, and have been proven through daily use in on-line, rigorous, imaging applications.

**Image Selection Flexibility -** A typical enhancement function operates on any image buffer, on either the full image or selected area of interest, with the result saved to any buffer or area of interest of the same dimensions. Image pair operations allow independent selection of the two source image operands and of the image destination.

PXIPL functions for nonrectangular regions use a common method of region specification, supporting rotated elliptical, rotated rectangular, N-sided polygon, boundary path, and scan list specifications.

Functions can operate on any pixel color component of a color image; selected functions can also operate upon all color components.

```
struct pximage im1, im2, im3;
struct pxy xysize = {752, 480};
unsigned char buffer[752][480];
void *mallocbuf = NULL;
im1 = *pxd_defineImage(1,1, // access imaging
      0,0,-1,-1,..,"Grey"); // board's buffer 1.
pximage_memory(&im, buffer, // access existing
   &xysize, PXDATUCHAR, // image in PC malloc memory,
   8, 1, // size 752x480, of chars,
   PXHINTGREY, 0); // 8 bits per pixel,
                           // one color, monochrome
pximage_memmalloc(&im3, // create & access new image
    &mallocbuf,&xysize, // in PC memory, 752x480,
    PXDATUCHAR, 8, // of chars, 8 bits/pixel,
    1, PXHINTGREY); // one color, monochrome
pxip8_pairsub(&im1, &im2, // Subtract pixels of
            &im3, 0); // image 1 from image 2,
                           // put result in image 3.
                                                        struct pximage *ip1, *ip2, *ip3;
                                                        unsigned long histogram[16], cnt;
                                                        ip1 = pxd_defineImage(1,1, // access image board buffer 1,
                                                                188,120,564,360, // AOI of center 1/4 (assuming
                                                                 .., "BofRGB"); // 752x480), RGB color space,
                                                                                  // access color #3, B of RGB.
                                                        pxip8_histab2(NULL, ip1, // compute Blue AOI histogram
                                                                histogram,16); // binned into 16 ranges.
                                                        ip2 = pxd_defineImage(1,1, // access image board buffer 1,
                                                                 0,0,-1,-1,.., // full image AOI, as HSB,
                                                                                 // access color #2, S of HSB.
                                                        pxip8_pixthresholdcnt(NULL, // count Saturation
                                                                 ip2, 42, 0,&cnt); // values >= 42
                                                        ip3 = pxd_defineImage(1,2, // access image board buffer 2,
                                                                  0,0,-1,-1,.., // full image AOI, as HSB
                                                                  "SofBSH"); // access color #2, S of HSB
                                                        pxip8_copy(NULL,&ip3,&ip2); // set saturation of buffer 1
                                                                                  // from buffer 2, leaving
                                                                                  // hue & brightness unchanged
```
**Operating upon imaging board buffers & images in PC memory. Operating upon selected colors of selected color space.**

## PXIPL<sup>TM</sup>LIBRARY Image Processing and Analysis Library

## **FEATURES**

Add Pixels of Image Pair<br>Add Pseudo-Random Noise Add Pseudo-Random Noise<br>AND Pixels of Image Pair<br>AND Pixels with Mask in Region<br>AND Pixels with Mask Average Image Sequence<br>Average Pixels of Image Pair AVI 1.0 File, Save Image Sequence<br>AVI 1.0 File, Save Image Sequence<br>AVI 1.0 File, Save Sequence - Init AVI 2.0 File, Save Image Sequence AVI 2.0 File, Save Sequence - Init AVI Tile, Load Image Sequence<br>
AVI X.0 File, Save Sequence - Add Image<br>
AVI X.0 File, Save Sequence - Add Image<br>
Binary File, Save Sequence - Add Image<br>
Binary File, Save Sequence - Init<br>
Binary File, Save Sequence - Init<br> Compress Region Path Compute Center of Mass of N'th Power of Region Compute Center of Mass of N'th Power Compute Center of Mass of Region Compute Center of Mass Compute Center of Mass, Binary Image Region Compute Center of Mass, Binary Image Compute Histogram on Region Compute Histogram on Region Compute Histogram on Region Compute Histogram Statistics w. Interpretation Compute Histogram Statistics w. Interpretation Compute Histogram Statistics Compute Histogram Statistics Compute Histogram Compute Moments of Region w. Interpretation Compute Moments of Region Compute Moments<br>
Compute Moments<br>
Compute Moments<br>
Compute Radial Mass w. Interpretation<br>
Compute Radial Mass w. Interpretation<br>
Compute Tabulated Histogram of Differences<br>
Compute Tabulated Histogram of Differences<br>
Compu Construct PXIMAGE3: Access Image Séquence in Host Memory<br>Construct PXIMAGE3: Access Image Sequence in Host Memory<br>Construct PXIMAGE3: Access Imaging Board Buffers<br>Construct PXIMAGE3: Aliccate Image Sequence in Malloced Mem Contrast Enhance Region By Percentile Contrast Enhance Region Real Pixels Contrast Enhance Region Contrast Enhance Contrast Match Image Pair Copy & Area Interpolation<br>Copy & Area Interpolation w. Orientation<br>Copy & Exnange Image Buffers<br>Copy & Nearest Neighbor Interpolation w. Orientation<br>Copy & Nearest Neighbor Interpolation w. Orientation Copy & Skew Image Left/Right Copy & Skew Image Up/Down Copy & Spatial Replicate Copy Image Buffer Region Copy Image Buffer with Reversal Copy Image Buffer with Shift Copy Image Buffer Copy Image with Rotation<br>Copy Image with Warping<br>Copy Image with Warping<br>Copy Slice of Image Buffer<br>Correl Image as per Speckle Mask<br>Correlation Peak<br>Correlation Peak<br>Correlation Peak<br>Correlation Peak<br>Courl Real Pixels by Difference for Insert of Image Pair Dither Pixels, Uniform DOS Mouse: Get Clicks DOS Mouse: Get Motion DOS Mouse: Get Status DOS Mouse: Initialize Access DOS Mouse: Terminate Access

#### **PXIPL FUNCTIONS**

DOS S/VGA: Set Mode and Initialize Access DOS S/VGA: Terminate Access Draw 2-D Cosine Product Pattern Draw 2-D Fiducial Pattern Draw 2-D Gaussian Pattern Draw 2-D Separable Patterns<br>Draw Argment Pattern<br>Draw Argment<br>Draw Constanting<br>Draw Curved Line defined as Bezier Polynomial<br>Draw Elipse Curve<br>Draw Line Or-Drillive, Infanting<br>Draw Lion Primilive, Indialize<br>Draw Line Segme Draw Test Pattern Draw Text from Font Map Draw Text Edge Detection, Kirsch Edge Detection, Roberts<br>Edge Detection, Sobel Absolute<br>Edge Detection, Sobel Edge Gradient, Thin<br>Eilipse Fitting Measurement<br>Erlipse Fitting Measurement<br>Exclusive OR Pixels of Image Pair<br>Exclusive OR Pixels of Image Pair<br>Extend Region Path<br>Extend Region Path<br>FFT: Filter Frequency Domain<br>FFT: The Fi Filter, Low Pass, Fixed Filter, Low Pass, Low Smear Filter, Low Pass, Weighted Filter, Median Filter, Median, Binary Images<br>
Filter, Median, Weightled<br>
Filter, Rank High (Dilate)<br>
Filter, Rank Low (Etode)<br>
Filter, Sank Low (Etode)<br>
Filter, Sank Low (Etode)<br>
Find Blobs and List<br>
Find Blobs Analyze and List<br>
Find Blo Histogram Equalization Image File, Obtain Information on Subfiles Image File, Obtain Information Image File, Release Information Import Region from File Initialize Region Path Insert of Differences of Image Pair Integrate Image Sequence<br>JPEG File, Load Image<br>JPEG File, Save Image<br>Left Shift Pixel Values in Region<br>Left Shift Pixel Values Line Pair Pixel Shuffle<br>Line Pair Pixel Shuffle<br>Linex: Display Cursor via XWindows/X11<br>Linux: Display Jongor via XWindows/X11<br>Linux: Display Image via XWindows/X11<br>Load Image from File, Packed Binary<br>Load Image Sequence fr Minimum of Pixels of Image Pair Modify Region Definition: Rectangle to Polygon Morphology Close Morphology Dilation w. 3x3 Element Morphology Dilation Morphology Erosion w. 3x3 Element

Morphology Erosion<br>Morphology Hit-Miss<br>MSB Extend Pixel Values in Region<br>MSB Extend Pixel Values<br>Normalize Columns' Mean<br>Normalize Lines' Mean<br>Normalize Lines' Mean NxN Convolution, Integer NxN Convolution, Real NxN Dynamic Threshold<br>NXN Dynamic Threshold<br>Oblain Fillered pximage Access into Imaging Board Memory<br>Oblain Fillered pximage3 Access into Imaging Board Memory<br>Oblain pximage Access into Imaging Board Memory<br>Oblain pximage Offset Pixel Values Offset Pixel Values OR Pixels of Image Pair OR Pixels with Mask in Region OR Pixels with Mask Overlay Pixels of Image Pair Overlay Pixels of Image Pair Paint within Region PCX File, Save Image Perform Intensity/Density Mapping Perform Inverse Spatial Mapping Perform Spatial Mapping Print Image<br>Product of Pixels of Image Pair<br>Product of Pixels of Image Pair<br>PXIMREGION: NonRectangular Image Region Specification<br>PXIMREGION: NonRectangular Image Pair<br>Ratio of Pixels of Image Pair<br>Reliases Intensity/Densi Save Image to File, Packed Binary Save Image to File, Unpacked Binary Scale Pixel Values in Region Scale Pixel Values in Region Scale Pixel Values<br>Scale Pixel Values<br>Scan, Connect, Collect Region by Table<br>Scan, Connect, Collect Region by Value<br>Search for Pixel by Value<br>Search for Pixel by Value<br>Search for Smallest Pixel<br>Search for Smallest Pixel<br>Se Set Pixel Components to Maximum in Region Set Pixel Components to Maximum Set Pixel Components to Median in Region Set Pixel Components to Median Set Pixel Components to Minimum in Region Set Pixel Components to Minimum Set Pixel Values in Region Set Pixel Values<br>Set Pixel Values<br>Set PXIMAGE: Set 2-D Area of Interest Window<br>Set PXIMAGE3: Set 3-D Area of Interest Window Set PXIMAGE: Set 2:D Area of Interest Window<br>Set PXIMAGE: Set 2:D Area of Interest Window<br>Set PXIMAGE: Set 2:D Area of Interest Window<br>Shift Image One-Half<br>Shutle Column Order to Even-Odd Halves<br>Shutle Even-Odd Habves to C Subtract Pixels of Image Pair Swap Line or Column Pairs Targa File, Save Image Threshold Pixel Values in Region Threshold Pixel Values in Region Threshold Pixel Values in Region Threshold Pixel Values Threshold Pixel Values Threshold Pixel Values TIFF File, Load Image Sequence TIFF File, Load Image TIFF File, Save Image Sequence<br>TIFF File, Save Image<br>TIFF File, Save Sequence - Add Image<br>TIFF File, Save Sequence - Done<br>TIFF File, Save Sequence - Init<br>Tile Image Sequence - Init<br>Track Particle Motion Translate Region Definition to Path<br>Translate Region Definition to Scan List<br>User-Defined Premature Termination Functions<br>Windows: Oceae Device Independent Bitmap (DIB)<br>Windows: Display Cursor via GDI<br>Windows: Display Imag

## PXIPL<sup>TM</sup>LIBRARY Image Processing and Analysis Library

**FEATURES** 

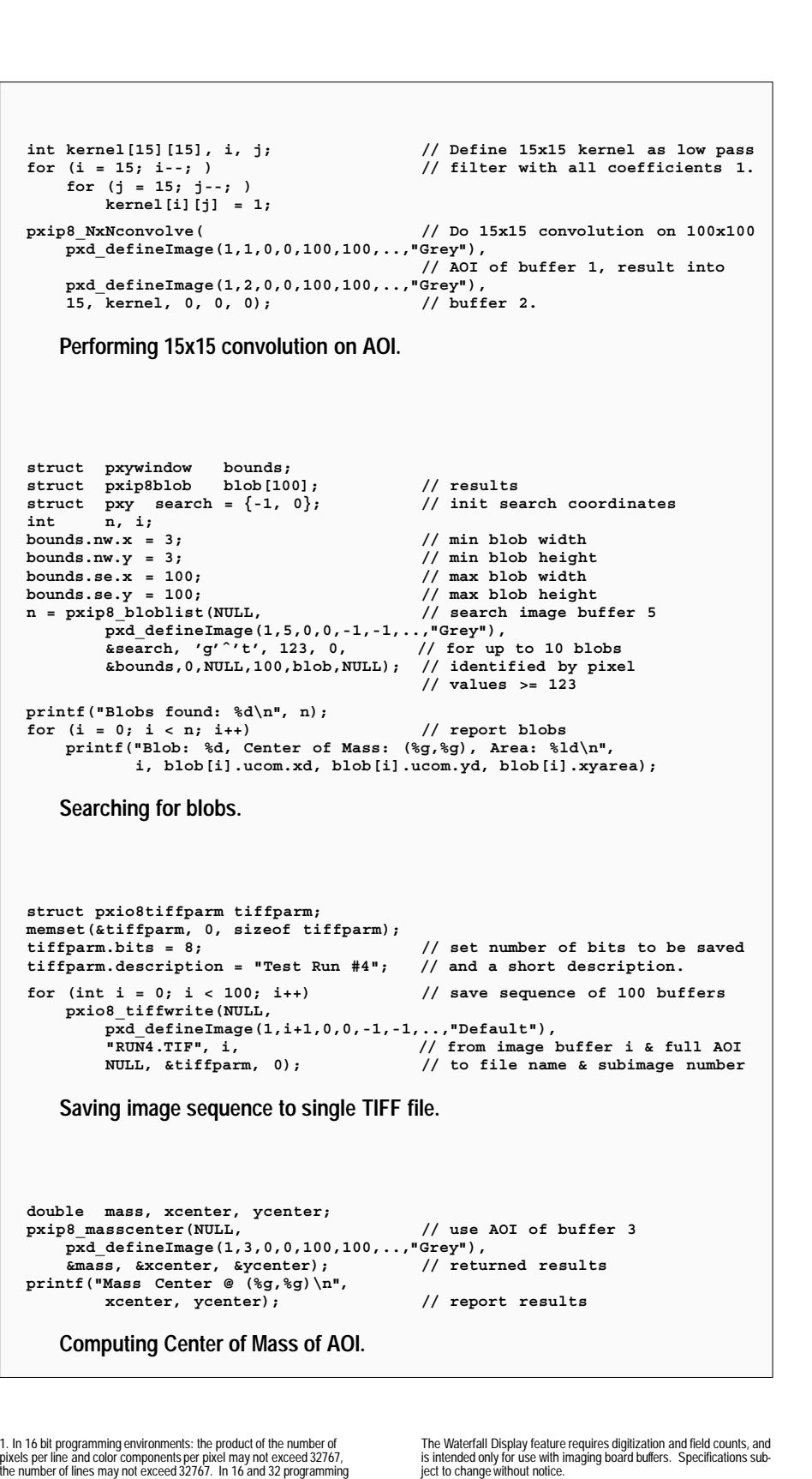

EPIX® imaging products are made in the USA.

EPIX, 4MEG VIDEO, COC40, SILICON VIDEO, SILICON VIDEO MUX, PIXCI, QUICK SET VIDEO, 4MOBJ, SVOBJ, XCLIB, XCOBJ, and PXIPL are trademarks or registered trademarks of EPIX, Inc. Other brand, product, and company names are trademarks or registered trademarks of their respective owners.

Copyright © 2009 EPIX, Inc. All rights reserved. 26-May-2009.

### **SPECIFICATIONS**

#### **IMAGING BOARD:**

For use with XCLIB: Any PIXCI® A, CL1, CL2, CL3SD, D, D24, D32, D2X, D3X, E1, E1DB, E4, E4DB, EB1, EB1-PoCL, EC1, ECB1, ECB1-34, EL1, EL1DB, SI, SI1, SI4 SV2, SV3, SV4, SV5, SV5A, or SV5B imaging board. Any PIXCI® imaging board with an EPIX® SILICON VIDEO® camera.

For use with 4MOBJ: Any 4MEG VIDEO™ Model 5, Model 10, or Model 12, imaging board. Also supports the IMAGE MEMORY EXPANSION and the COC40 series<sup>2</sup> for use with the Model 12.

For use with SVOBJ: Any SILICON VIDEO® MUX<sup>™</sup> imaging board.

#### **ENVIRONMENT:**

Standard versions support:

- Microsoft C/C++ V7.0, V8.0 (Visual C/C++ V1/V2) 16 bit in M or L models. For DOS V3.0 or later, 8088 or better.
- Borland C/C++ V4.0, V5.0 16 bit in M or L models. For DOS V3.0 or later, 8088 or better.
- Watcom C/C++ V11.0 32 bit in F model. For Tenberry (Rational) DOS extender, 80386 or better.
- Windows 3.x 16 bit DLLs, for any compiler or Windows application. For Windows V3.x, Standard or Enhanced mode, 80286 or better.
- Windows 95, 98, ME 32 bit DLLs, for any compiler or Windows application.
- Windows NT, 2000, XP, Vista 32 bit DLLs, for any compiler or Windows application.
- Windows XP(x64), Vista(x64) 64 bit DLLs, for any compiler or Windows application.
- Ulinux V2.4.8 or later kernel on Intel 80x86
- Linux V2.6 or later kernel on Intel x86-64.

Other environments available on request. Memory requirements: Approximately 16 to 1024 Kbytes, dependent upon selection of library routines.

PXIPL is optionally provided with, and must be used with, the 4MOBJ, SVOBJ, XCLIB version with which it is packaged. PXIPL routines require the presence of a supported imaging board.

#### **LICENSING:**

Licensing permits royalty free inclusion of library routines into programs using the 4MEG VIDEO™, the SILICON VIDEO<sup>®</sup> MUX<sup>™</sup>, or the PIXCI<sup>®</sup> imaging boards.

#### **SOFTWARE INCLUDES:**

As required by chosen environment: Object code libraries (.lib), Dynamic Link Library (.dll), and/or Object code archive (.a).

C prototype files (.h). Printed manual(s).

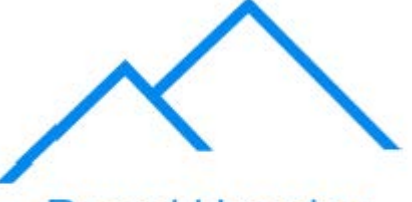

**Pyramid Imaging** 

945 East 11th Avenue Tampa, FL 33605 sales@pyramidimaging.com www.pyramidimaging.com 813-786-3785

TMS320C40, as well as PC routines. A detailed description is provided in the PXIPL-COC40 brochure.

environments: the size of an image and image sequence may not<br>exceed 2<sup>22</sup>-1 bytes. In 64 programming environments: the size of an<br>image may not exceed 2<sup>32</sup>-1 bytes, the size of an image sequence may<br>not exceed 2<sup>64</sup>-1 by

2. PXIPL for the COC40 supports Native and Bound routines for the